# MÁXIMAS E MÍNIMAS ROBÔ

 $\bullet$ 

 $\bullet$ 

 $\bullet$ 

 $\bullet$ 

 $\bullet$ 

 $\bullet$ 

 $\bullet$ 

 $\qquad \qquad$ 

 $\bullet$ 

 $\bullet$ 

 $\bullet$ 

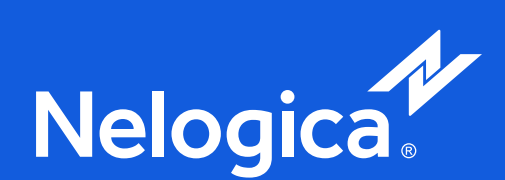

 $\bullet$ 

 $\bullet$ 

 $\bullet$ 

 $\bullet$ 

 $\bullet$ 

 $\bullet$ 

# $\bullet$

 $\bullet$ 

# **[03](#page-2-0) [07](#page-6-0) [11](#page-10-0)**

**[05](#page-4-0) 09**

Introdução **Configurações iniciais**  Apresentação do Robô

**<sup>04</sup> <sup>08</sup> [12](#page-11-0) Configurações de entrada** [Regras Nativas da estratégia](#page-7-0)

Regras de entrada nas operações

**Filtro com o Canal** de Keltner

[O que é o Máximas](#page-3-0)  e Mínimas

**[14](#page-13-0)** da Meta

**[06](#page-5-0) [10](#page-9-0)** Gráficos Diários e Intradiários

**[15](#page-14-0)** Sobre taxas de acerto

**[16](#page-15-0)** Conteúdos educativos

Regras de saída das operações

**Configuração** 

Parâmetros do Keltner

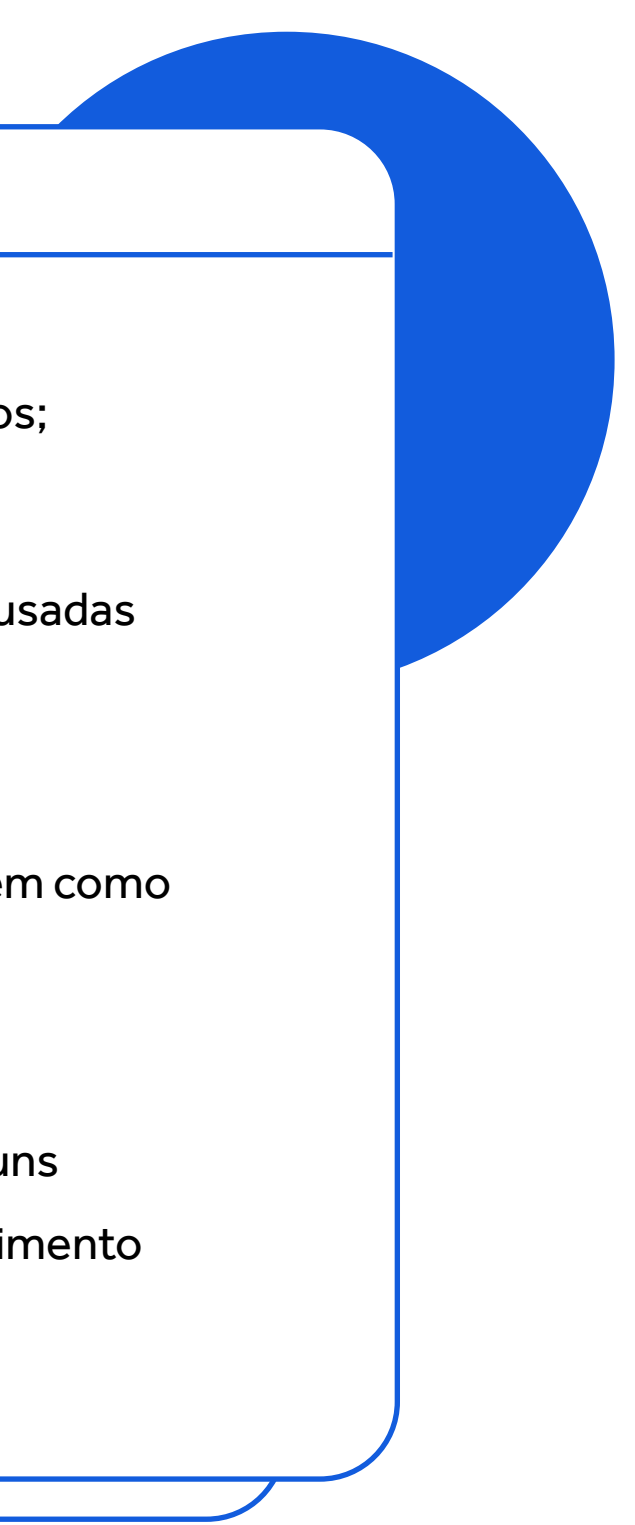

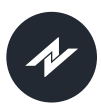

Robô Máximas e Mínimas

<span id="page-2-0"></span>1. Introdução

- Gráficos de Candle e timeframe acima de 10 minutos;
- O Robô Máximas e Mínimas oferece inúmeras possibilidades de parametrizações que podem ser usadas tanto nas entradas quanto em suas saídas;
- Em virtude da grande quantidade de combinações possíveis criamos esse manual para orientar você em como obter o máximo de performance desta ferramenta;
- Para que você possa se familiarizar bem com as possibilidades ao longo deste manual, teremos alguns vídeos explicativos que vão te ajudar com o entendimento da estratégia por trás do robô.

Robô Máximas e Mínimas

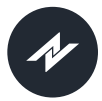

# O que é o Máximas e Mínimas

# <span id="page-3-0"></span>1.1

Mais do que um simples estudo, o Máximas e Mínimas é uma das estratégias mais eficientes do mercado, dando a você a oportunidade de operar o mercado intradiário com total controle e livre de erros operacionais, garantindo assim a máxima disciplina e eficiência em suas operações.

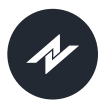

<span id="page-4-0"></span>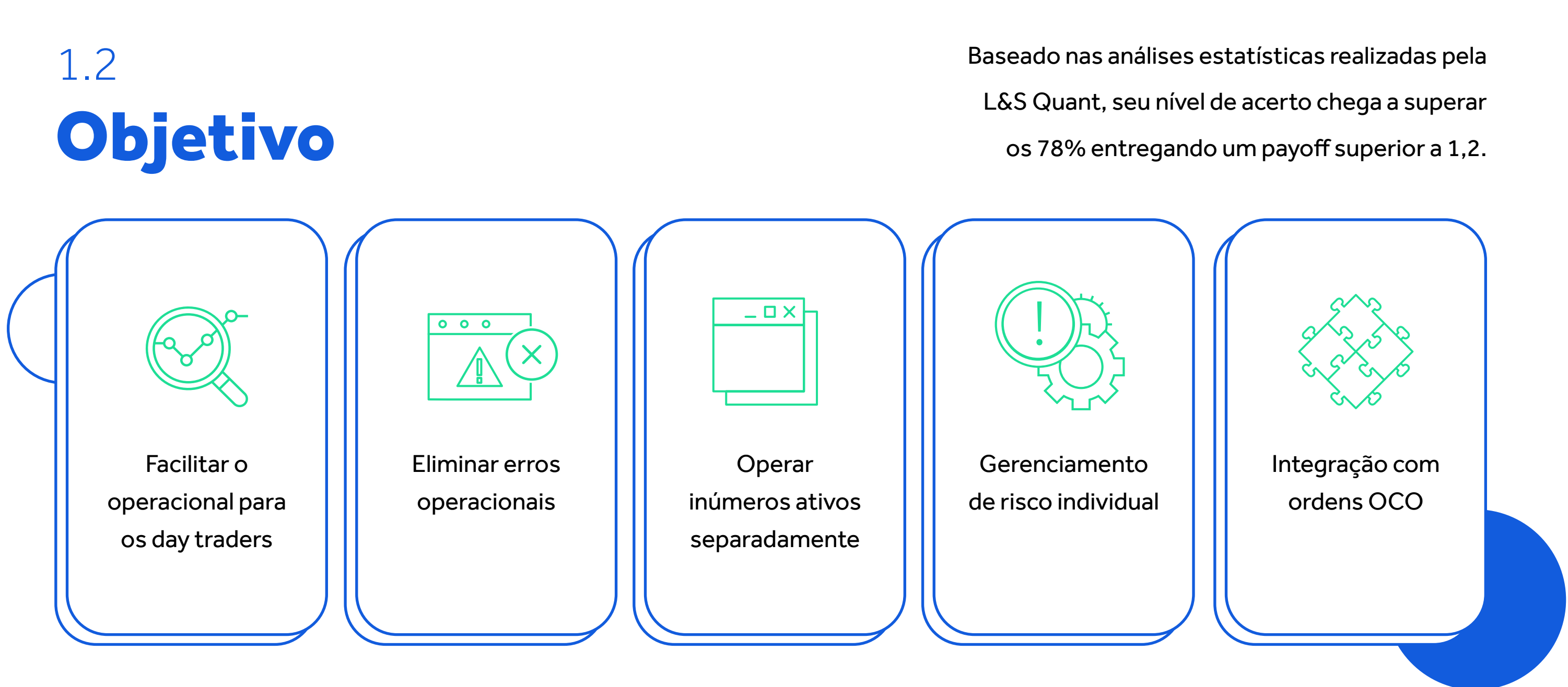

### Robô Máximas e Mínimas

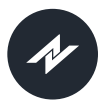

<span id="page-5-0"></span>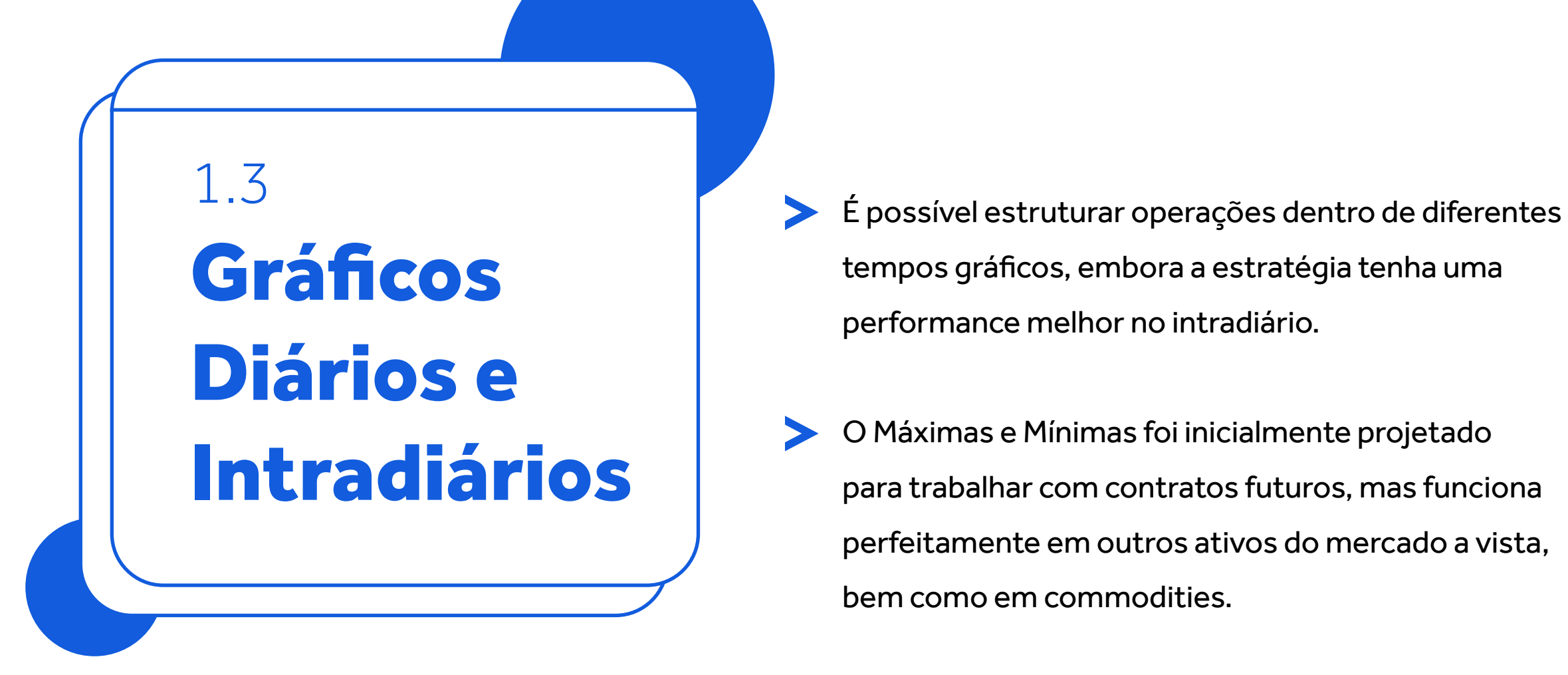

tempos gráficos, embora a estratégia tenha uma performance melhor no intradiário.

O Máximas e Mínimas foi inicialmente projetado  $\blacktriangleright$ para trabalhar com contratos futuros, mas funciona perfeitamente em outros ativos do mercado a vista, bem como em commodities.

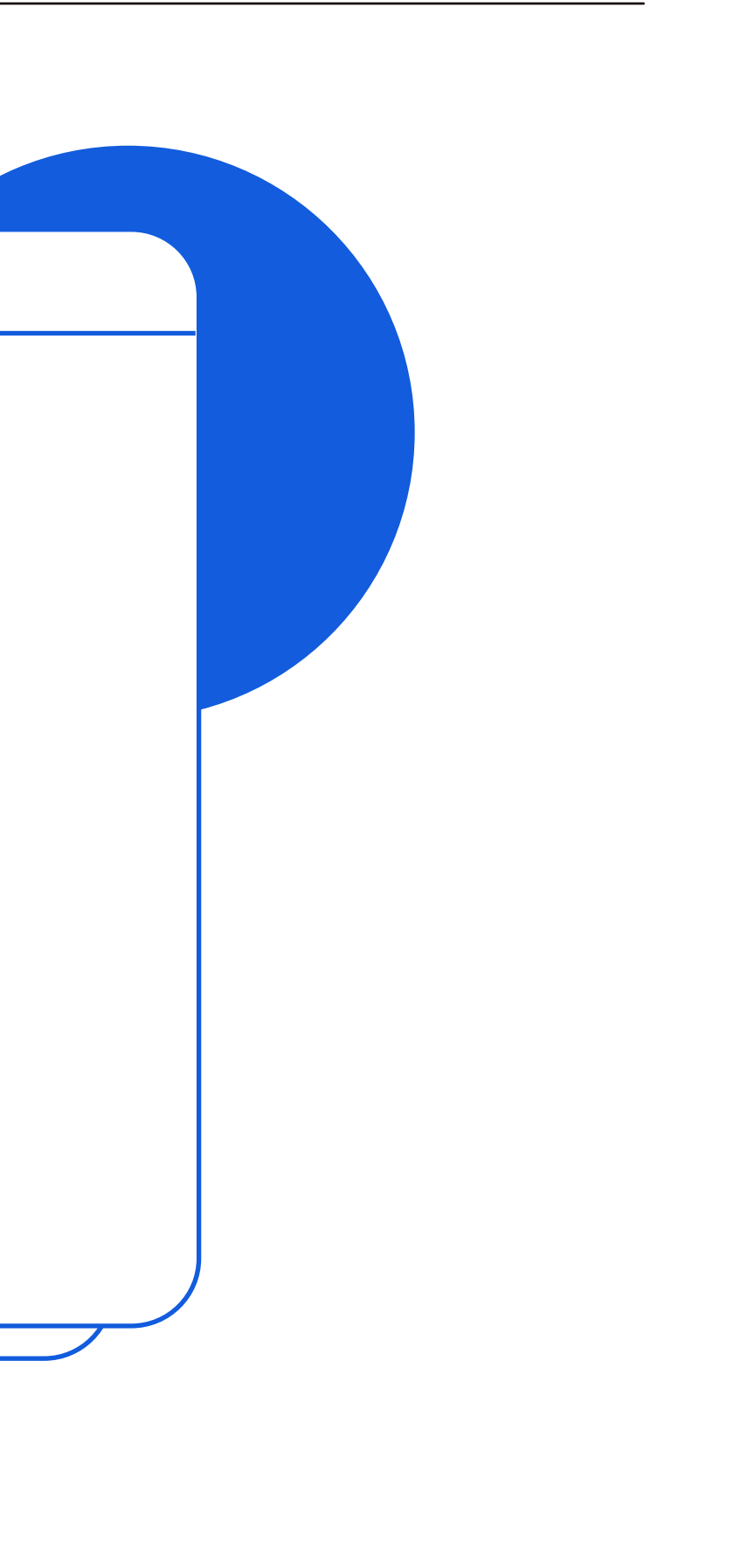

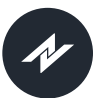

# <span id="page-6-0"></span>2.Configurações iniciais

# 2.1 Apresentação do Robô

No vídeo a seguir vamos mostrar como configurar o robô Máximas e Mínimas de forma padrão. Neste vídeo iremos mostrar as parametrizações básicas e na sequência, vamos detalhar cada uma das funcionalidades.

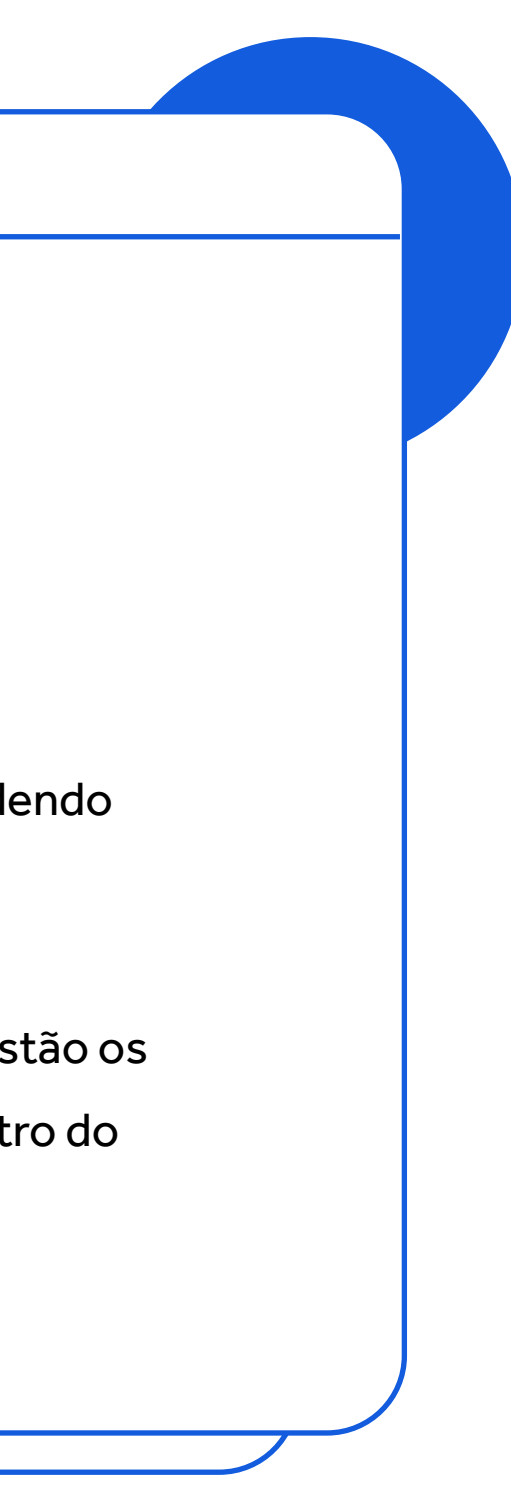

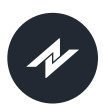

# <span id="page-7-0"></span>3.Configurações de entrada

# 3.1 Regras Nativas da estratégia

O robô Máximas e Mínimas possui uma estratégia bem simples, comprando e vendendo Máximas e Mínimas dos candles no gráfico escolhido.

Sua principal característica é a de monitorar candles anteriores para definir onde estão os pontos de entrada, todas estas regras serão descritas mais abaixo, bem como o filtro do Canal de Keltner que é quem determina a ponta da operação (compra ou venda)

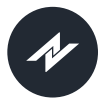

<span id="page-8-0"></span>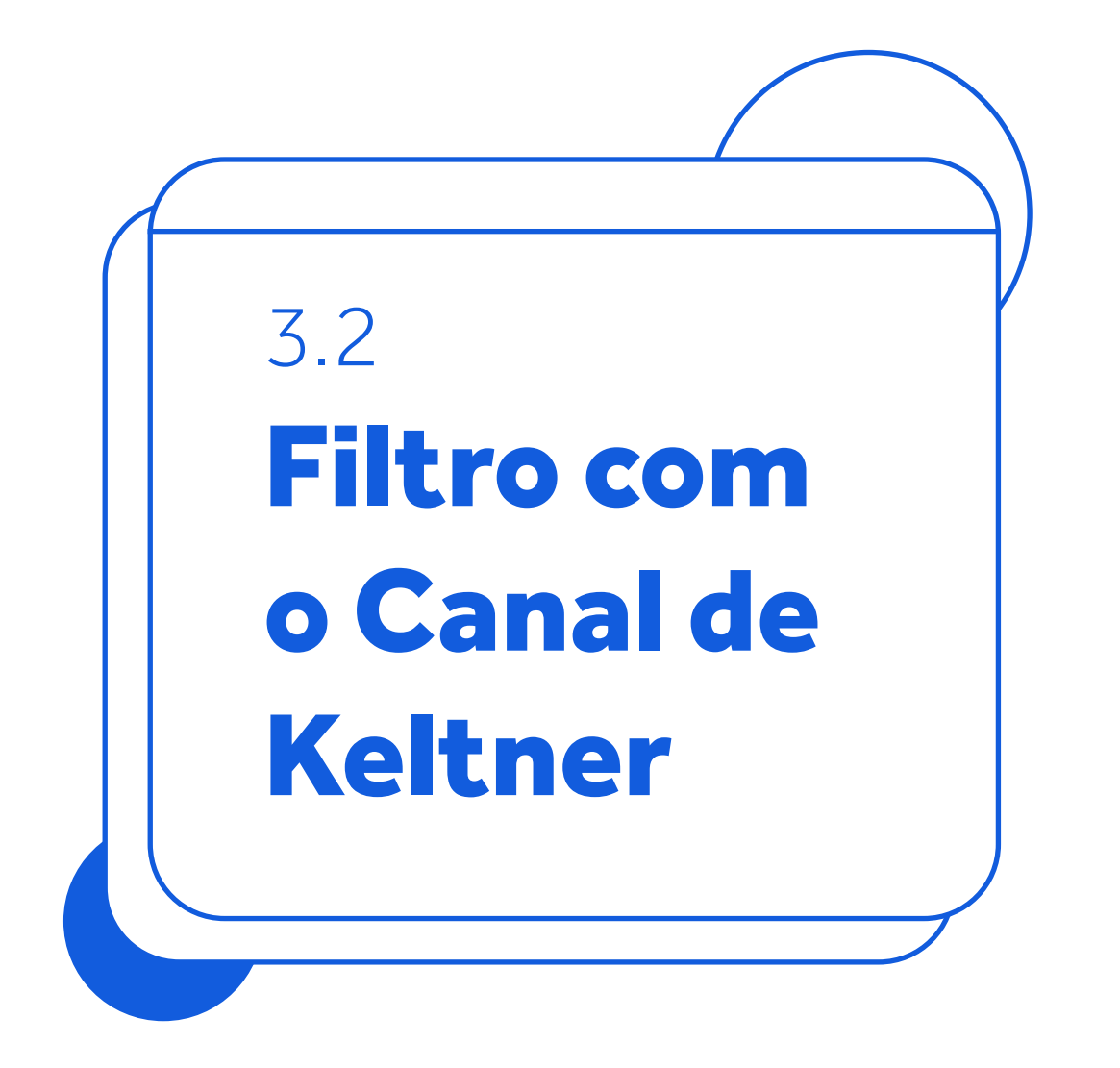

Se os preços estiverem com seu fechamento acima da banda superior do Keltner, as operações sempre serão realizadas na ponta da compra.

O

- Se os preços estiverem com seu fechamento abaixo da banda inferior do  $\blacktriangleright$ Keltner, as operações sempre serão realizadas na ponta vendedora.
- Caso os preços de fechamento estejam dentro das bandas do Keltner as operações não serão armadas.

A utilização do Canal de Keltner serve como parâmetro que determina a tendência do ativo que está sendo monitorado dentro do robô.

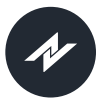

Robô Máximas e Mínimas

<span id="page-9-0"></span>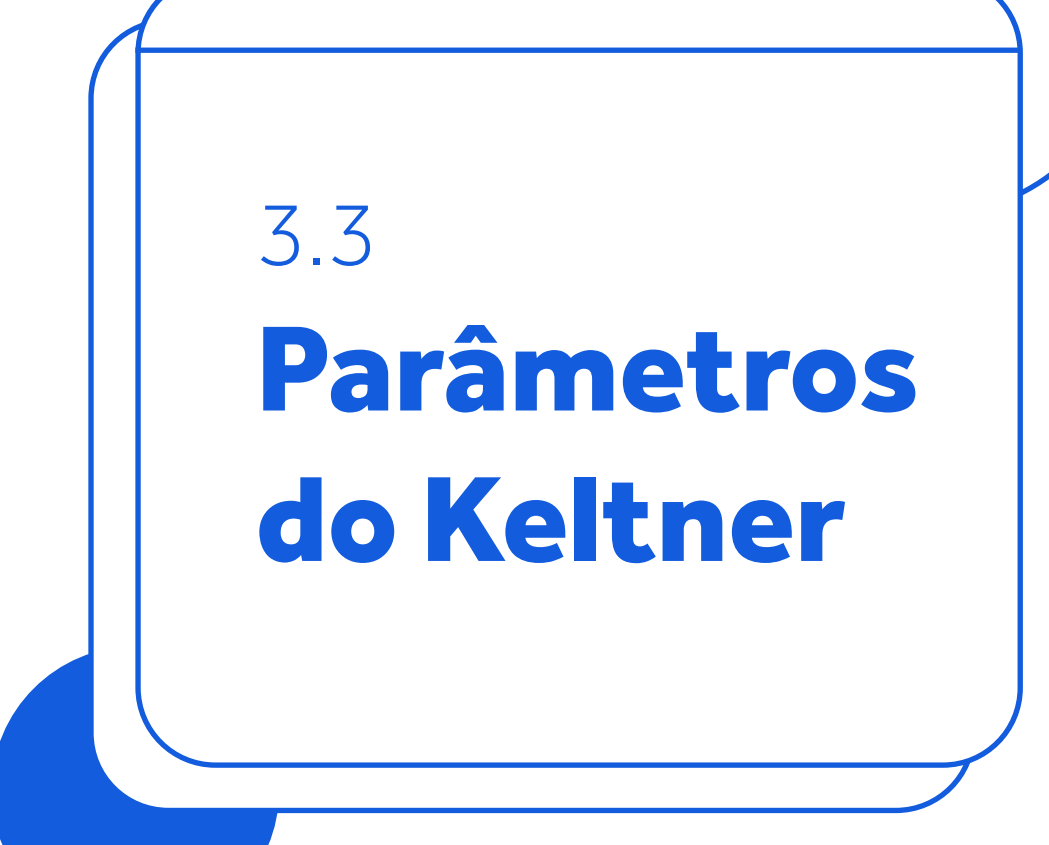

A definição de parâmetros do Keltner é totalmente livre ao operador do Robô, ficando a seu critério a definição dos melhores valores para seu perfil operacional.

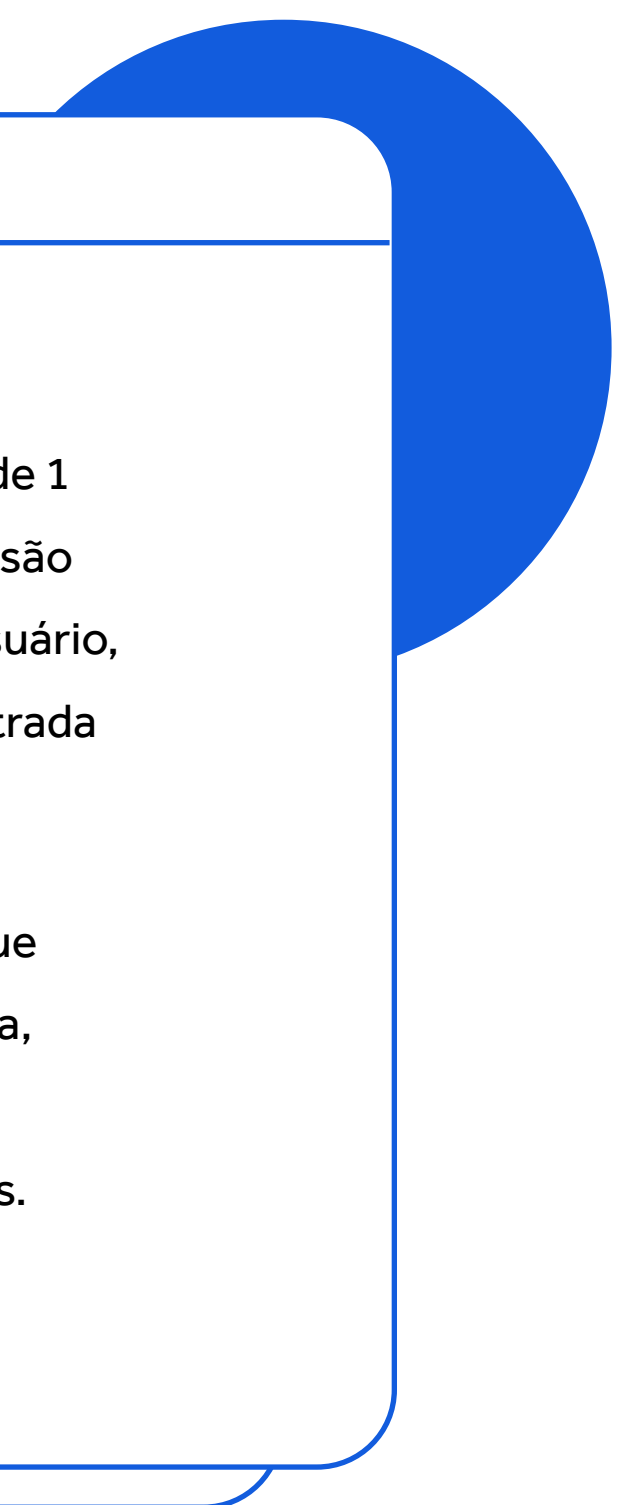

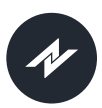

# <span id="page-10-0"></span> $\mathbb{A}_{\mathbb{H}}^{\mathbb{I}}$

### Regras de entrada nas operações

(Configuração de Entrada)

Número de barras analisadas: é possível verificar de 1  $\blacktriangleright$ até 10 barras como critério de análise, estas barras são analisadas conforme o timeframe escolhido pelo usuário, e são elas que definem onde estão as ordens de entrada na operação (compra ou venda).

Configuração de Risco: Este parâmetro é àquele que determina o número máximo de operações pode dia, caso seja definido como 0 o robô não terá limite de ordens executadas em um mesmo dia de operações.

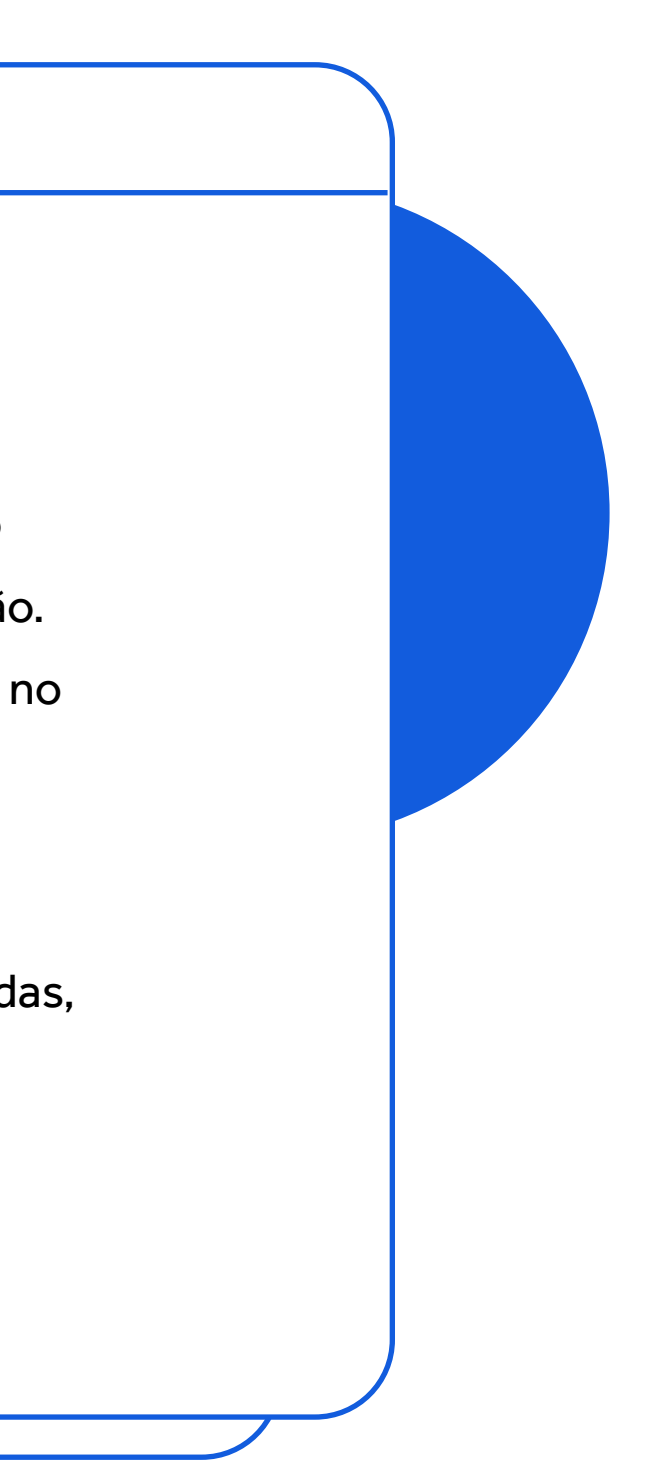

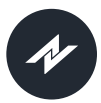

<span id="page-11-0"></span>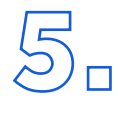

### Regras de saída das operações

(Configuração de Saída)

Número de barras analisadas: Este parâmetro  $\blacktriangleright$ determina quantas serão as barras (para trás) serão analisadas para colocar o ponto de saída da operação. Aqui estamos falando de Stop gain, caso estejamos no lucro ou Stop Loss caso estejamos no prejuízo.

Zerar as: Informações do horário em que todas as operações abertas desse robô deverão ser encerradas, independente de qualquer outra regra que esteja estabelecida.

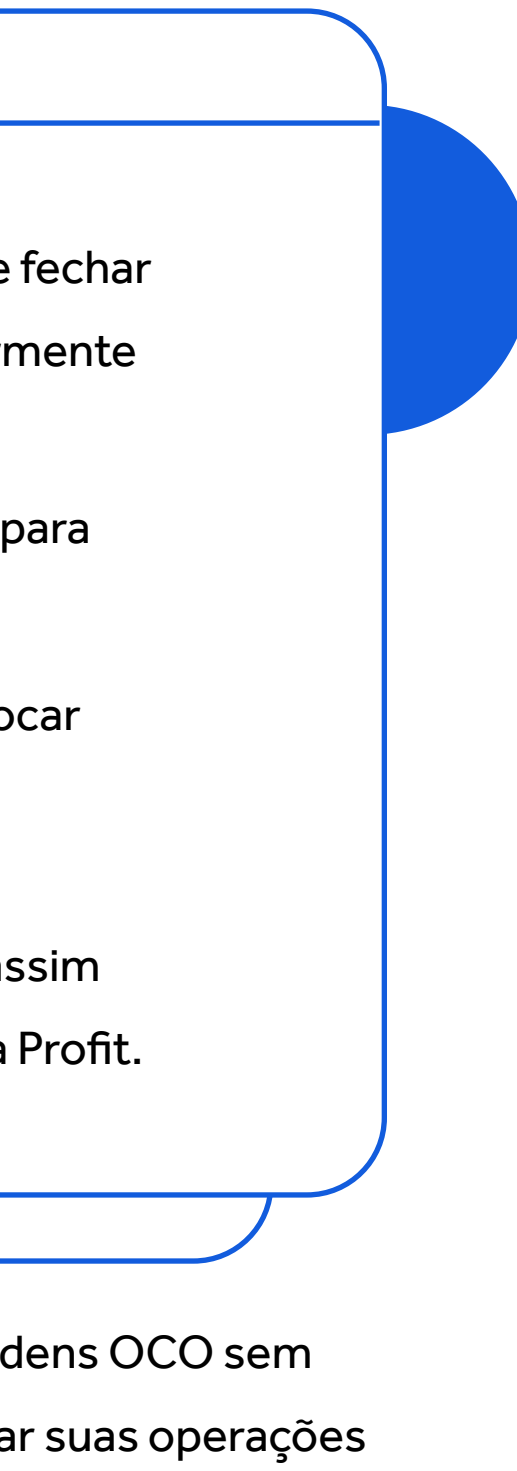

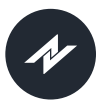

Zerar no primeiro candle de gain: Esta opção determina que assim que o primeiro candle fechar com gain o robô vai encerrar as operações independente de qualquer outra regra anteriormente estabelecidas.

Zerar após "n" candles: Este parâmetro delimita quantos candles o robô deverá esperar para encerrar as operações, independente da operação ser vitoriosa ou não.

Utilizar OCO junto das saídas do robô: Caso esta seleção esteja marcada, o robô vai colocar ordens de encerramento das posições juntamente com as demais regras estabelecidas, executando sempre as saídas conforme a melhor ordem de preço que for atendida.

Estratégia OCO: Está opção permite que você desenvolva suas regras de Ordens OCO, assim como as demais informações que estão atreladas a este mecanismo nativo da plataforma Profit.

> ATENÇÃO: Caso você configure suas ordens OCO sem stop, você estará correndo risco de deixar suas operações totalmente descobertas levando a perdas infinitas.

Robô Máximas e Mínimas

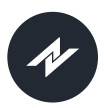

<span id="page-13-0"></span>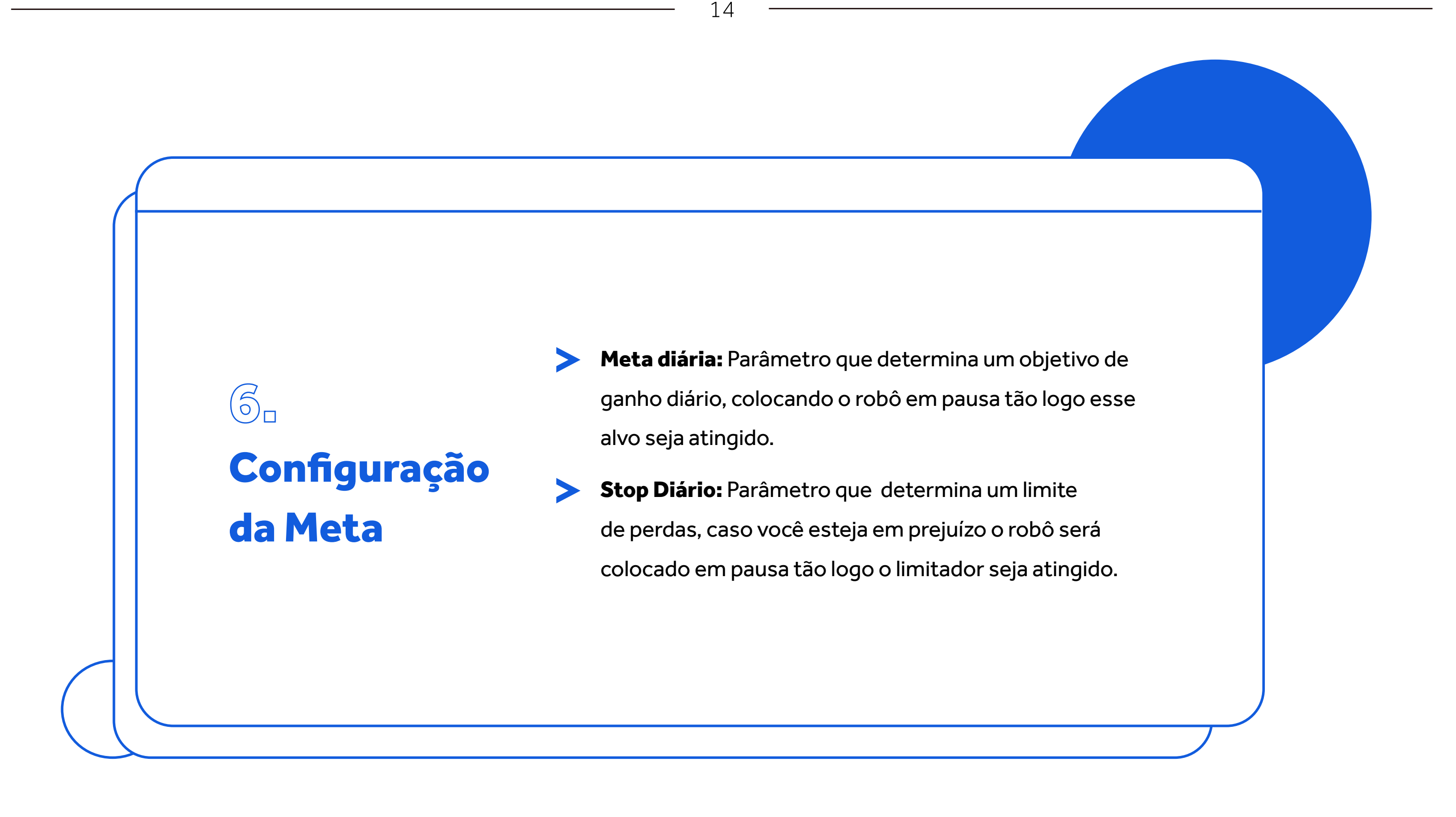

Robô Máximas e Mínimas

### Para Mini Dólar (WDO) Para Mini Índice (WIN)

Taxa de acerto: 79.06

Período de operação: 01/01/2021 até 01/06/2021

Ativo operado: WDO

Horário de operação: 09h00 até 17h30

Configurações de Keltner

Desvio: 0.70

Tempo gráfico: 11 minutos Tempo gráfico: 11 minutos

Periodicidade: 21

Tipo: Exponencial

Periodicidade: 13

Tipo: Ponderada

### <span id="page-14-0"></span>7. Sobre taxas de acerto \*

Taxa de acerto: 75.71

Período de operação: 01/01/2020 até 01/06/2021

Ativo operado: WIN Horário de operação: 09h00 até 13h00

Configurações de Keltner

**Desvio: 1.90** 

As taxas de acerto\*\* do Robô Máximas e Mínimas foram atingidas a partir dos seguintes parâmetros.

*\*Taxas obtidas a partir de testes realizados pela L&S Quant. \*\*Retornos passados não são garantia de retornos futuros.*

Robô Máximas e Mínimas

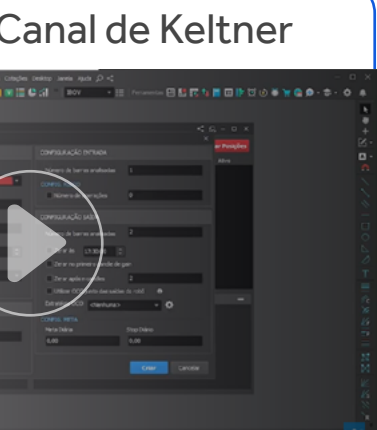

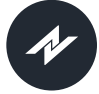

<span id="page-15-0"></span>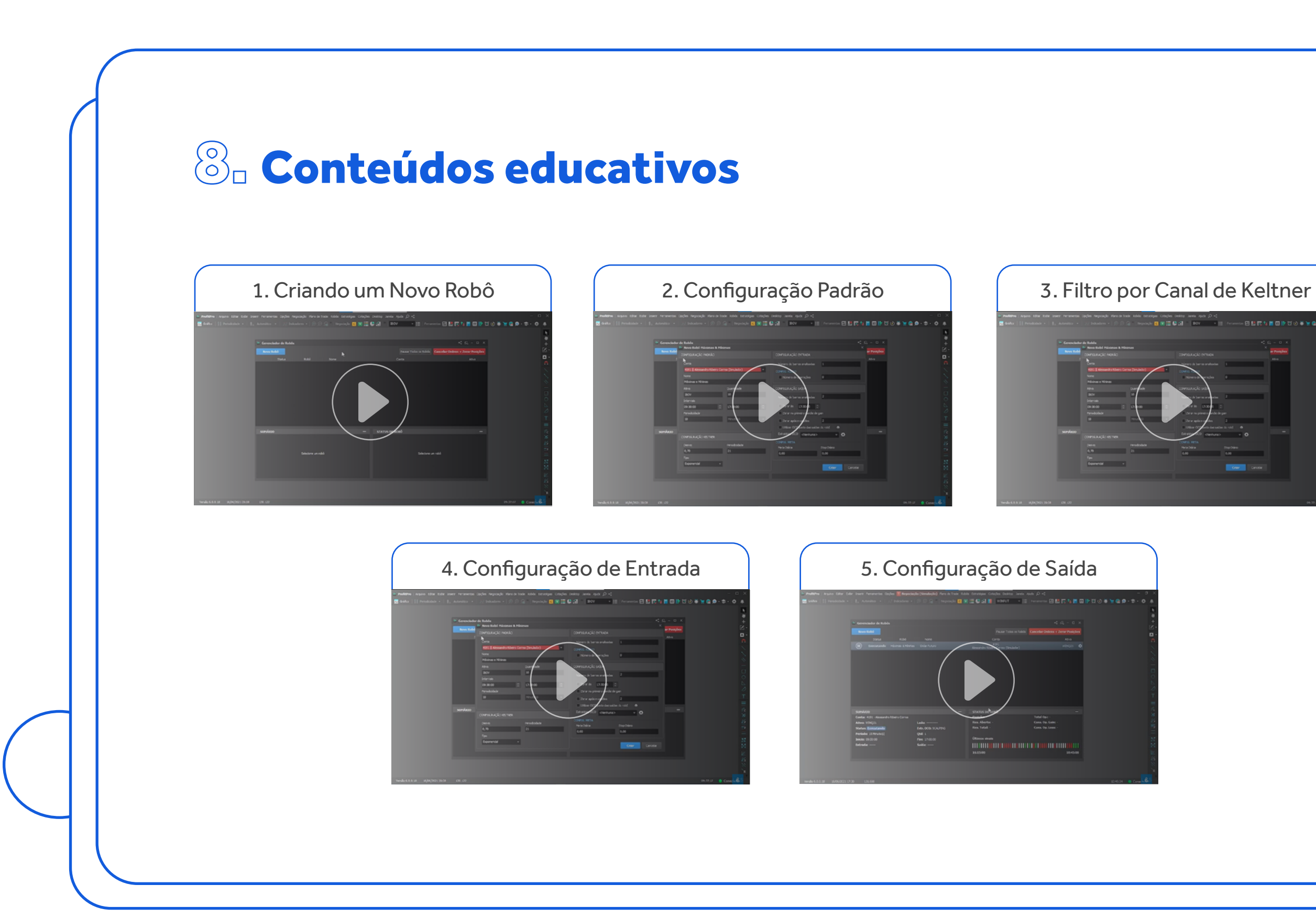

Veja mais em: **www.nelogica.com.br**

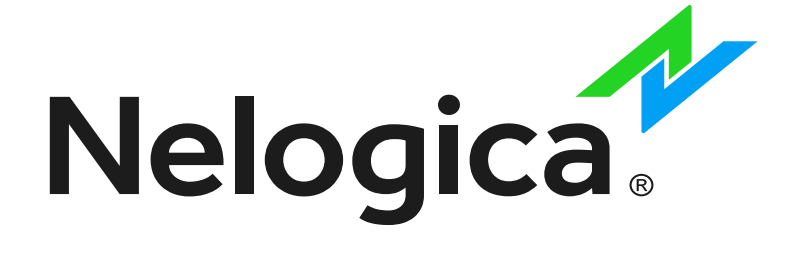

### Siga **@nelogica\_brasil**

E continue acompanhando conteúdos exclusivos sobre **Robôs Máximas e Mínimas** e suas funcionalidades.

Entre na comunidade **Robô Máximas e Mínimas** dentro da sua plataforma: Menu Ferramentas > Chat - Nova Janela > Procure por Robô Máximas e Mínimas - L&S Quant

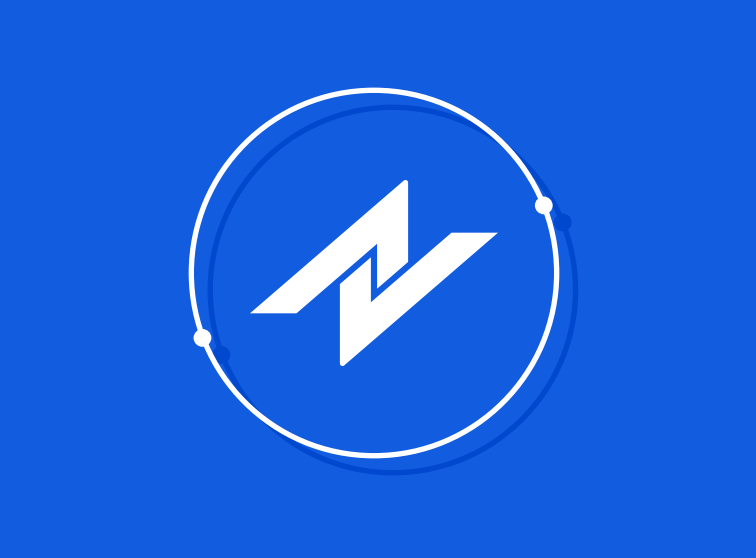